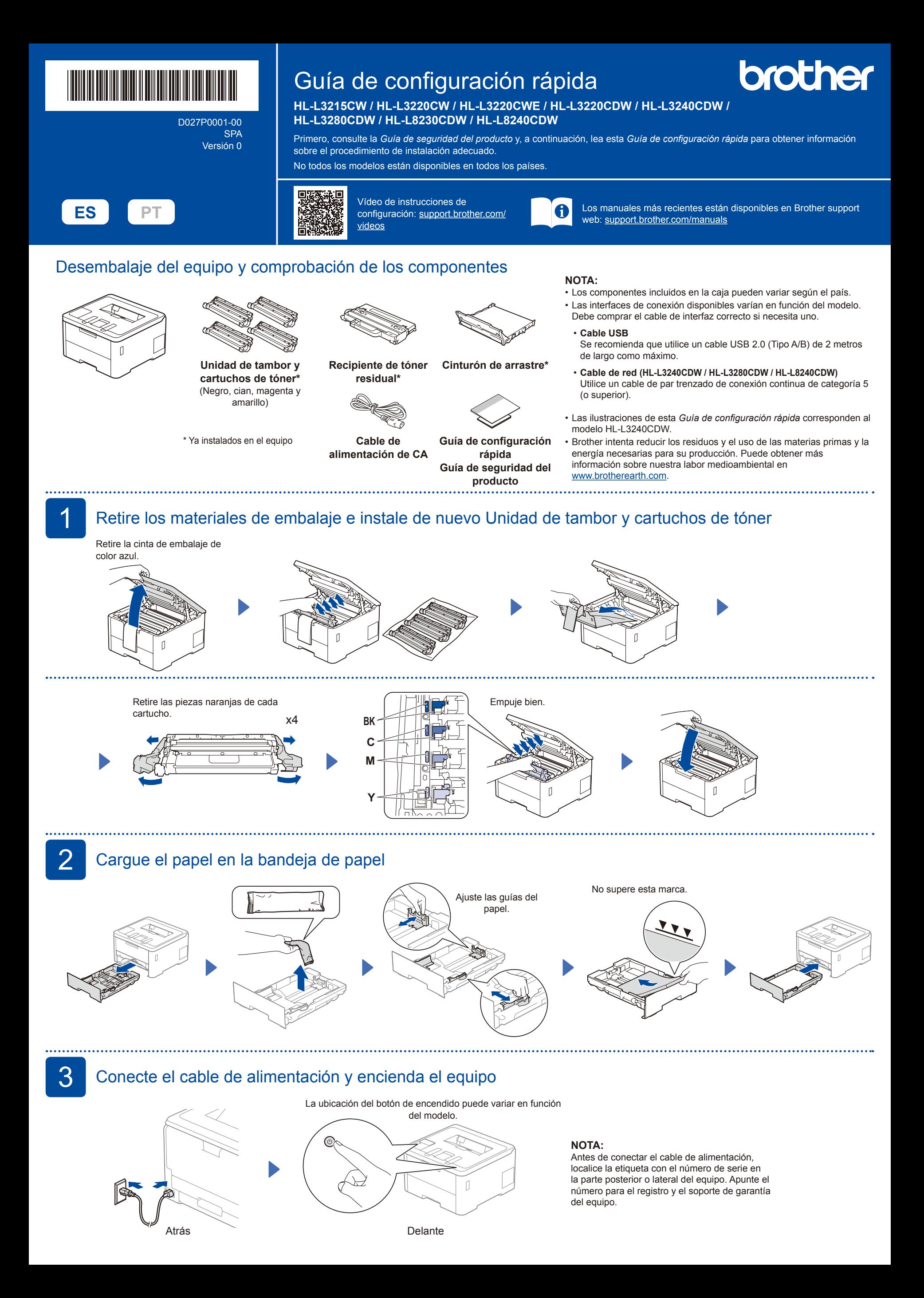

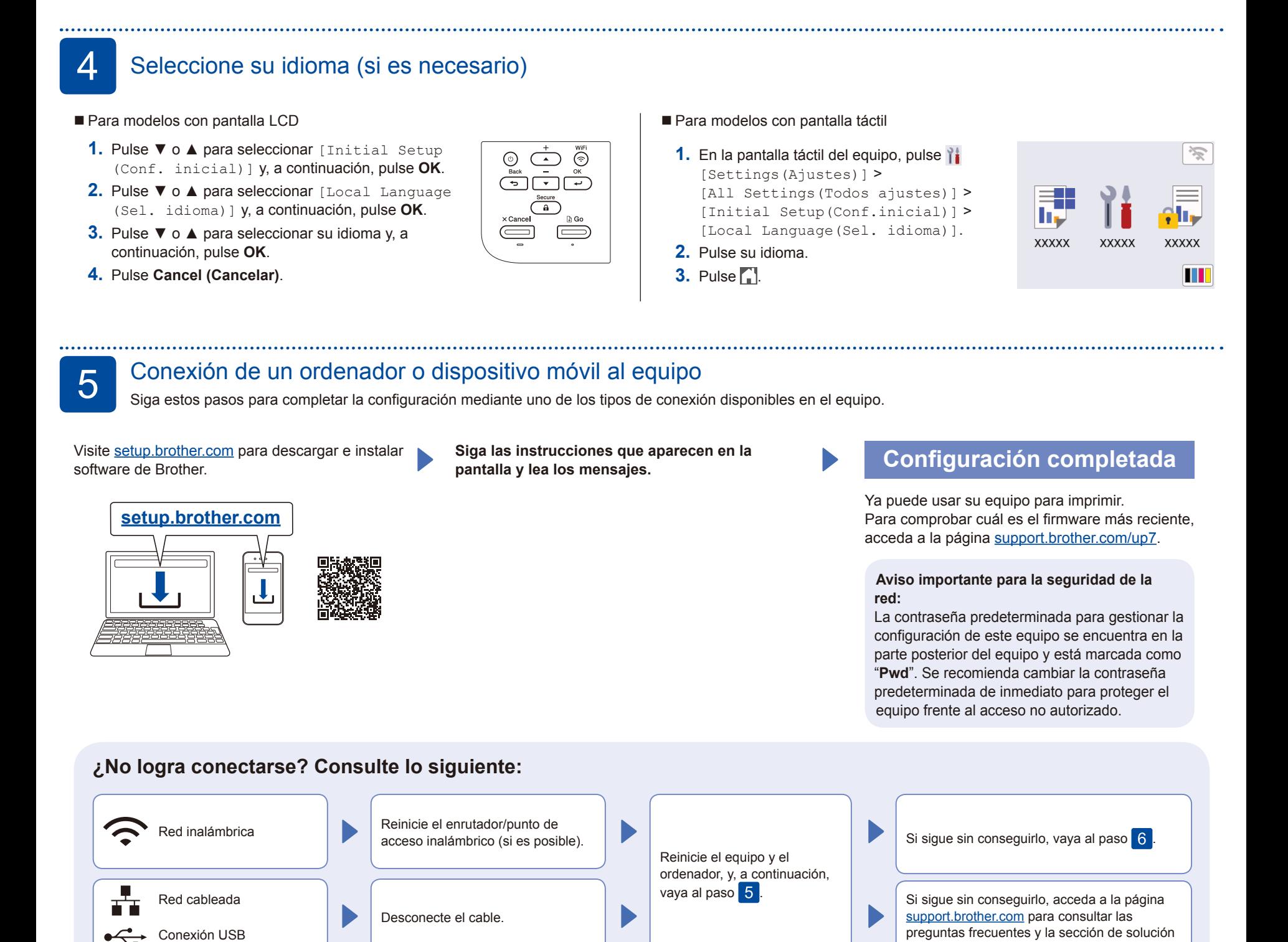

. . . . . . . . . . 

6 Configuración inalámbrica manual (modelos inalámbricos)

Si no logra establecer la configuración inalámbrica, pruebe a configurar la conexión de forma manual.

Localice su SSID (nombre de red) y su Clave de red (contraseña) en el punto de acceso/enrutador inalámbrico y escríbalos en la tabla inferior.

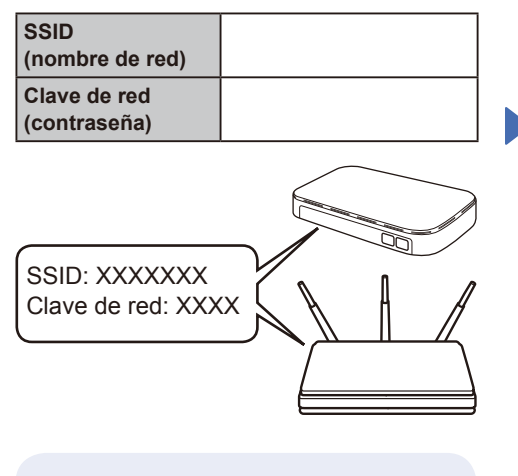

Si no encuentra esos datos, pregunte al administrador de su red o al fabricante del punto de acceso/enrutador inalámbrico.

■ Para modelos con pantalla LCD

Para seleccionar las opciones del menú, pulse ▲ o ▼ y, a continuación, pulse **OK** para confirmar la acción. Seleccione [Red] > [WLAN (Wi-Fi)] > Buscar red]. Siga las instrucciones de la pantalla LCD.

■ Para modelos con pantalla táctil

 $Pulse \geqslant$ [Buscar red Wi-Fi]. Siga las instrucciones de la pantalla táctil.

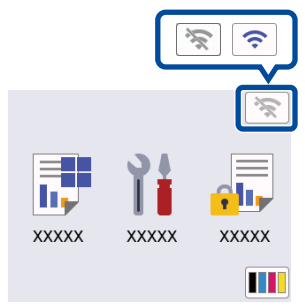

Seleccione el SSID (nombre de la red) para el enrutador/punto de acceso inalámbrico e introduzca la clave de red (contraseña).

de problemas.

• Para modelos con pantalla LCD

Mantenga pulsado ▲/▼ para seleccionar uno de los caracteres siguientes: 0123456789abcdefghijklmnopqrstuvwxyz ABCDEFGHIJKLMNOPQRSTUVWXYZ (espacio)!"#\$%&'()\*+,-./:;<=>?@[\]^\_'{|}~

Cuando se establezca la conexión inalámbrica, la pantalla táctil/LCD mostrará [Conectada].

Si no logra establecer la conexión, reinicie el equipo Brother y el enrutador/punto de acceso inalámbrico, y repita el paso 6

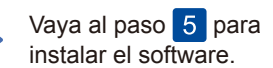